## **Comment chiffrer et déchiffrer des fichiers et répertoires en utilisant Tar et Openssl**

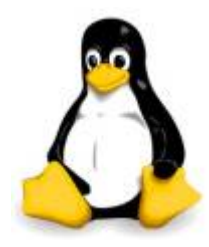

J'ai déjà parlé d'outils pour chiffrer et déchiffrer des fichiers ou répertoires sensible, spécialement quand vous avez à les transmettre sur un réseau. Voila pourquoi, je vais vous présenter une solution qui Tar avec OpenSSL qui peut faire l'affaire, avec l'aide de ces deux outils sous linux, vous pouvez facilement créer des Archives chiffré sans aucun tracas.

petit lien avec l'article : [Protéger ses données avec 5 outils de chiffrement sur Linux](https://BOBIBRYAN.COM/news/proteger-ces-donnees-avec-5-outils-de-chiffrement-sur-linux)

## **Chiffré des fichiers sous Linux**

Pour chiffrer le contenu du répertoire de travail courant (en fonction de la taille des fichiers, cela peut prendre un certain temps):

tar -czf - \* | openssl enc -e -aes-256-ctr -out secure.tar.gz

Explication de la commande :

- **enc** : commande de OpenSSL pour encoder avec des algorithmes de chiffrement
- **-e** : une option de la comande enc pour chiffré l'entrée d'un fichier, qui est dans notre cas est la sortie standard de la commande Tar
- **-aes-256-ctr** : l'algorithme de chiffrement
- **-out** : option enc pour utilisé le nom du fichier, ici secure.tar.gz

## **Déchiffré des fichiers sous Linux**

Pour déchiffré le contenu d'une archive Tar, utilisez la commande suivante:

```
openssl enc -d -aes-256-ctr -in secure.tar.gz | tar xz -C test
```
Explication de la commande :

- **-d** : utilisé pour déchiffré les fichiers
- **-C** : extrait dans le sous-répertoire nommé test

Lorsque vous travaillez sur un réseau local ou sur Internet, vous pouvez toujours sécuriser vos documents ou fichiers que vous partagez avec les autres en les chiffrant, ce qui peut aider à réduire le risque de les exposer à des attaquants malveillants.

Nous avons examiné une technique simple de tarballs chiffré en utilisant OpenSSL, un outil OpenSSL en ligne de commande.

Vous pouvez vous référer à la page de manuel pour plus d'informations.

## Source : [tecmint.com](http://www.tecmint.com/encrypt-decrypt-files-tar-openssl-linux/)

Last update: 27/04/2024 09:46 systeme:comment-chiffrer-et-dechiffrer-des-fichiers-et-repertoires-en-utilisant-tar-et-openssl https://BOBIBRYAN.COM/systeme/comment-chiffrer-et-dechiffrer-des-fichiers-et-repertoires-en-utilisant-tar-et-openssl

From: <https://BOBIBRYAN.COM/>- **Know Sharing**

Permanent link:

**<https://BOBIBRYAN.COM/systeme/comment-chiffrer-et-dechiffrer-des-fichiers-et-repertoires-en-utilisant-tar-et-openssl>**

Last update: **27/04/2024 09:46**

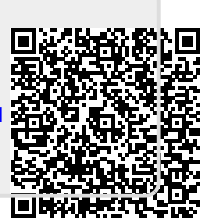